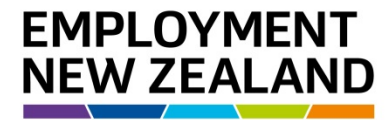

**Employment**<br>Mediation **Services** 

# **How to submit Employment Records of Settlement online**

**Quick User Guide**

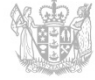

**MINISTRY OF BUSINESS, INNOVATION & EMPLOYMENT** HĪKINA WHAKATUTUKI

New Zealand Government

## **Introduction**

From 30 March 2016, Employment Records of Settlement can be submitted online via the Resolve online system.

This User Guide takes you through the steps you'll need to take to submit a Recorded Settlement online.

## **Why submit an Employment Record of Settlement online?**

The signing of Employment Records of Settlement is a service we provide to people who have been able to reach their own agreement about an employment relationship problem or issue and want to have the agreement formalised by an Employment Mediator.

Having the submission process available online is part of our plan to make it easier, faster and more secure for people and businesses to access and interact with us as a service.

## **What do you need to submit a Recorded Settlement online?**

You will need:

- all the information you usually include when submitting a Recorded Settlement e.g.
	- an electronically-scanned copy of the Employment Record of Settlement being submitted (e.g. a completed and signed form)
	- contact details for all parties involved
	- any other supporting documentation
- a [RealMe®](http://www.realme.govt.nz/) account and login[1](#page-4-0), which is the governments identification verification system – N.B. you can set this up at any time, and if you need help, call the RealMe Help Desk on 0508 633 564 or visit [www.realme.govt.nz](http://www.realme.govt.nz/)
- a Resolve account and login, which is Resolution Services' online system N.B. you can set this up from 30 March 2016

### **What happens once you submit a Recorded Settlement online?**

Each Employment Record of Settlement submitted online will be placed automatically in a queue and then allocated to an Employment Mediator.

The Employment Mediator will then carry out the usual checks before signing the Record of Settlement (if appropriate) and finalising the process.

**.** 

 $1$  RealMe® is the Government's identification verification system. It provides extra security and protection for people and organisations accessing government services. You may already have a RealMe® account; if you don't, it's very easy to set up and useful for accessing many government services. Simply visit th[e RealMe website](http://www.realme.govt.nz/) and follow the simple steps. You can do this at any time. If you need help, call the RealMe helpdesk on 0508 633 564.

## **Why go online?**

Submitting an Employment Record of Settlement online means you will be able to:

- include all the necessary information upfront, which means better accuracy and more efficient processing
- track the Record of Settlement throughout the entire process, from initial submission through to conclusion
- check and add to the information if needed before submitting
- reference each Record of Settlement more easily if discussing it

It also means less manual handling of information, which makes for a more efficient, more consistent and more accurate process overall.

#### **What about submitting Records of Settlement using post, fax, or email?**

For those people who usually email or fax signed Records of Settlement into us, we will work with you over coming months to help you get used to using the new system.

For people without online access, we will still accept and manually process paper Employment Records of Settlement received by post at our offices. Once the paper Record of Settlement has been received, processed and entered into our system, it will placed in the queue to be allocated to a Mediator.

### **Need more help or information?**

If you need help or more information about submitting an Employment Record of Settlement online or setting up a RealMe account and login, you can:

- visi[t www.employment.govt.nz](http://www.employment.govt.nz/) and visit the Employment Records of Settlement page
- call our RealMe HelpDesk on 0508 633 564 or visi[t www.realme.govt.nz](http://www.realme.govt.nz/)
- call our Employment Mediation Services Contact Centre
	- From within NZ, call 0800 20 90 20 during business hours (8.30am 5.00pm Monday to Thursday, 9.00am - 5.00pm Friday excludin[g public holidays\)](http://www.employment.govt.nz/er/holidaysandleave/publicholidays/index.asp)
	- If you're calling from overseas, call +64 9 969 2950

# **About creating a Resolve online account**

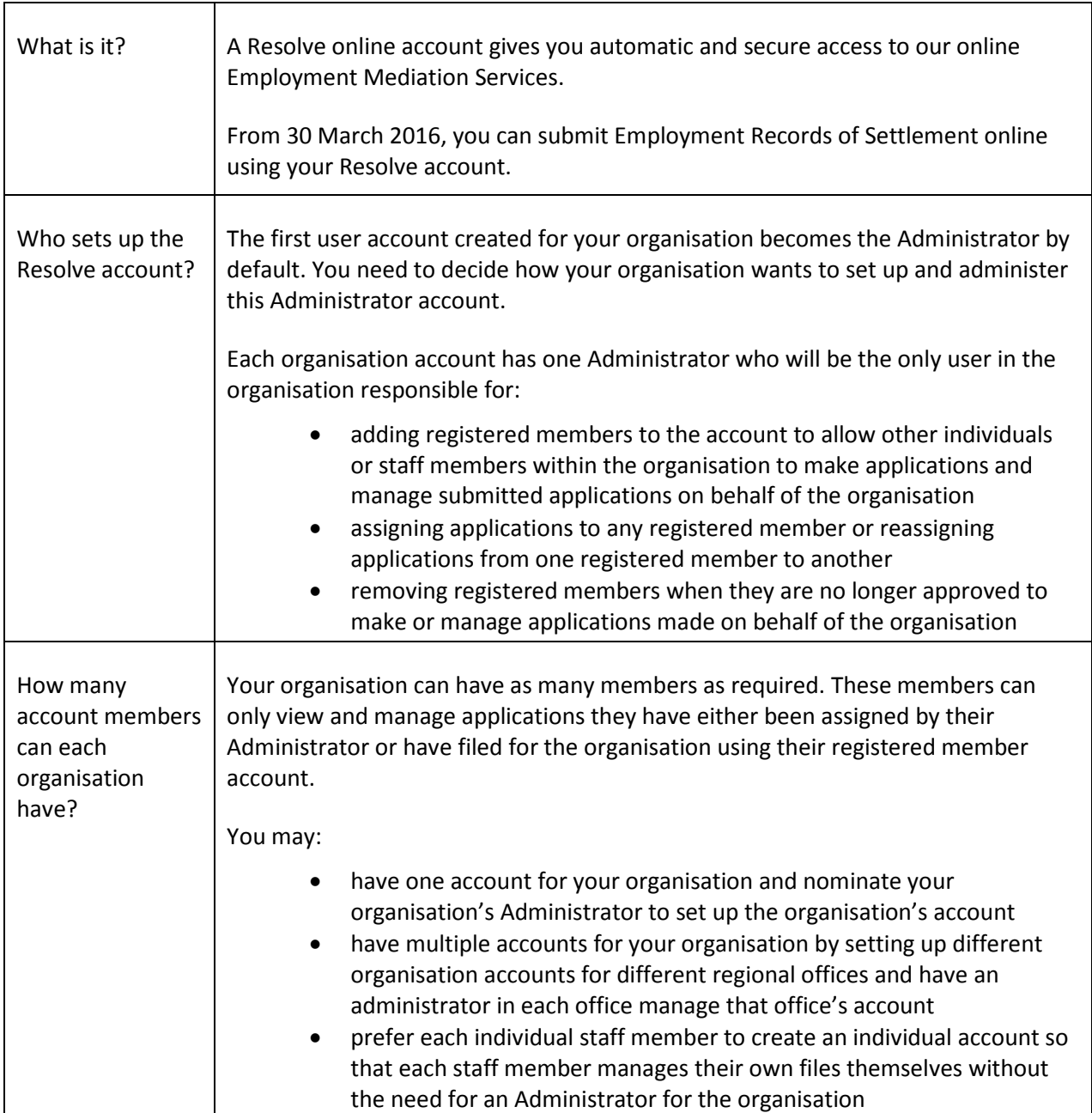

# **Registering a Resolve account for the first time**

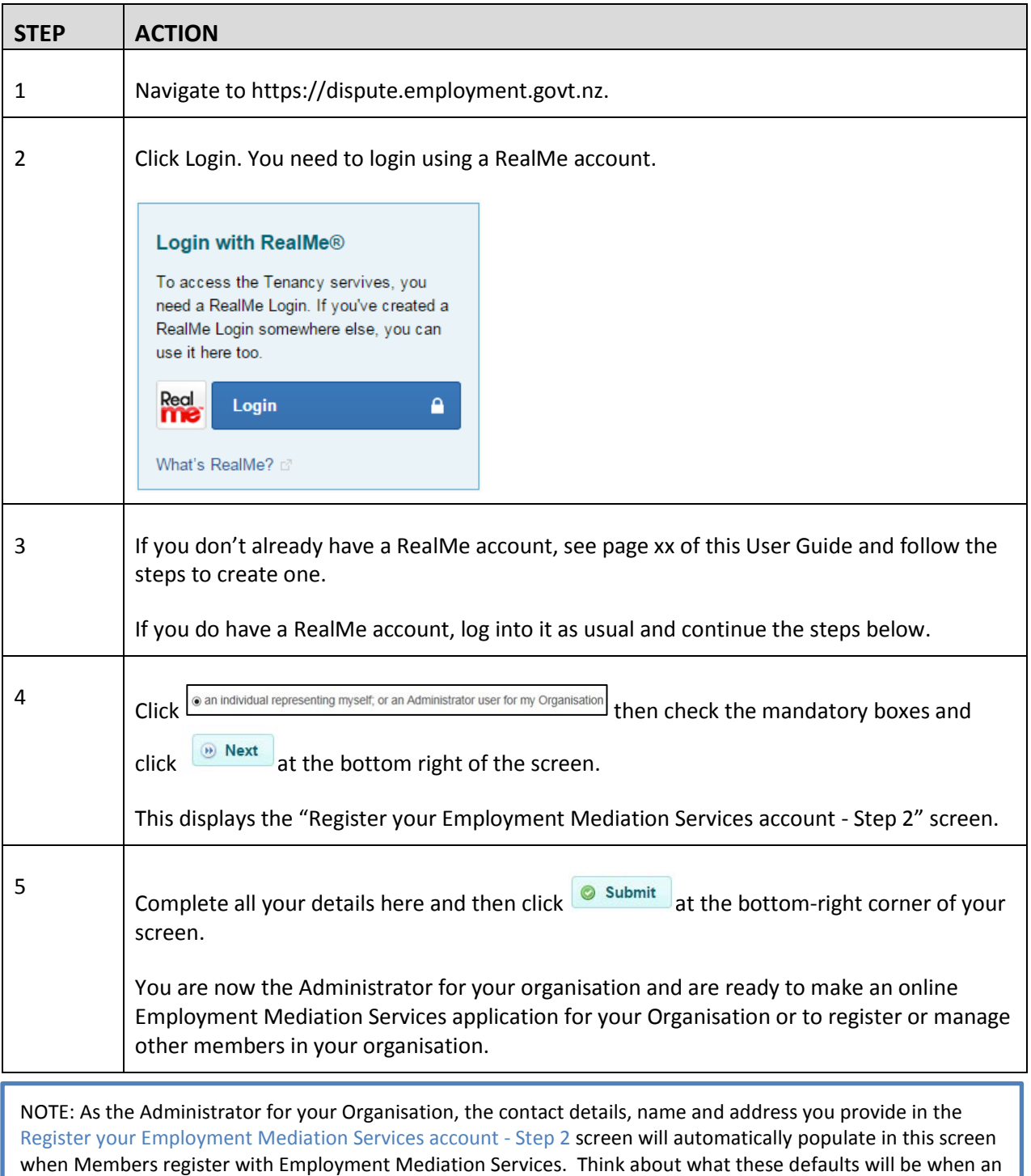

<span id="page-4-0"></span>Administrator completes this section.

## **1. How to set up other Member accounts**

Your organisation's Administrator will need to add you as a registered Member and you will receive an activation code by email.

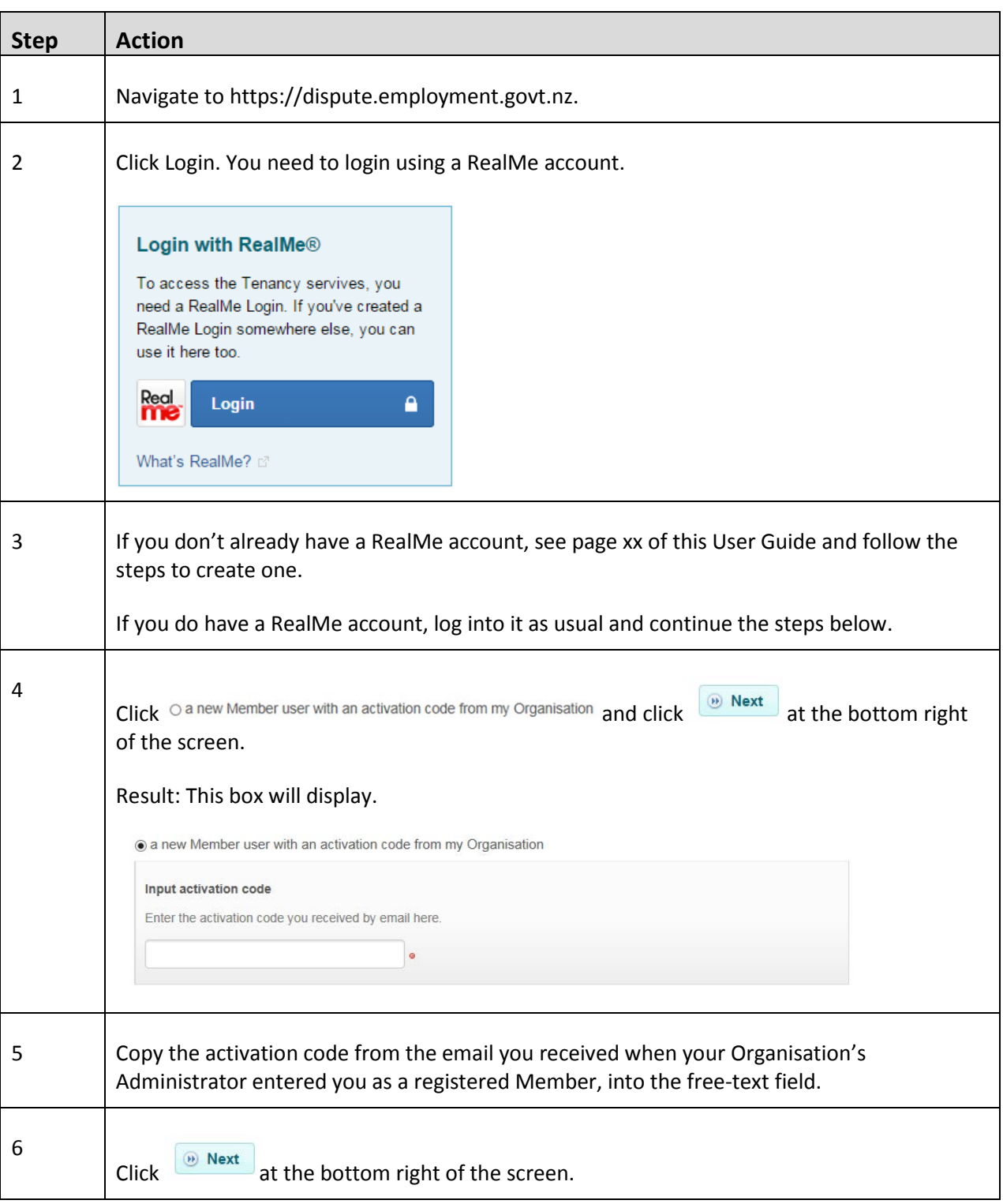

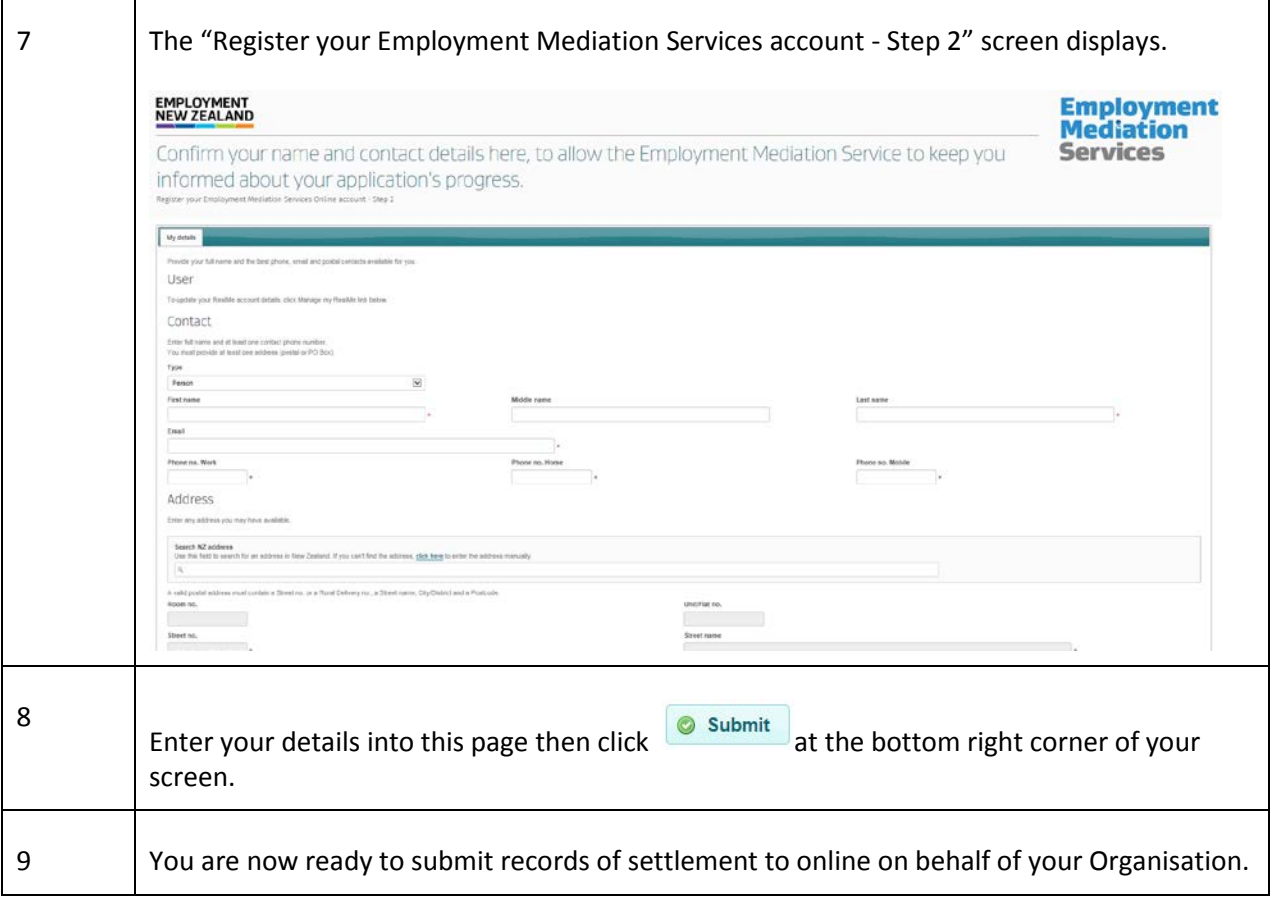

## **2. Managing Registered Members**

As Administrator for Employment Mediation Services Online, you are responsible for maintaining your Organisation's profile, adding and deleting registered Members and delegating applications amongst registered Members.

In this section are steps showing how to:

- A. Add registered Members
- B. Delete registered Members
- C. Delegate applications

#### **A. Adding registered Members**

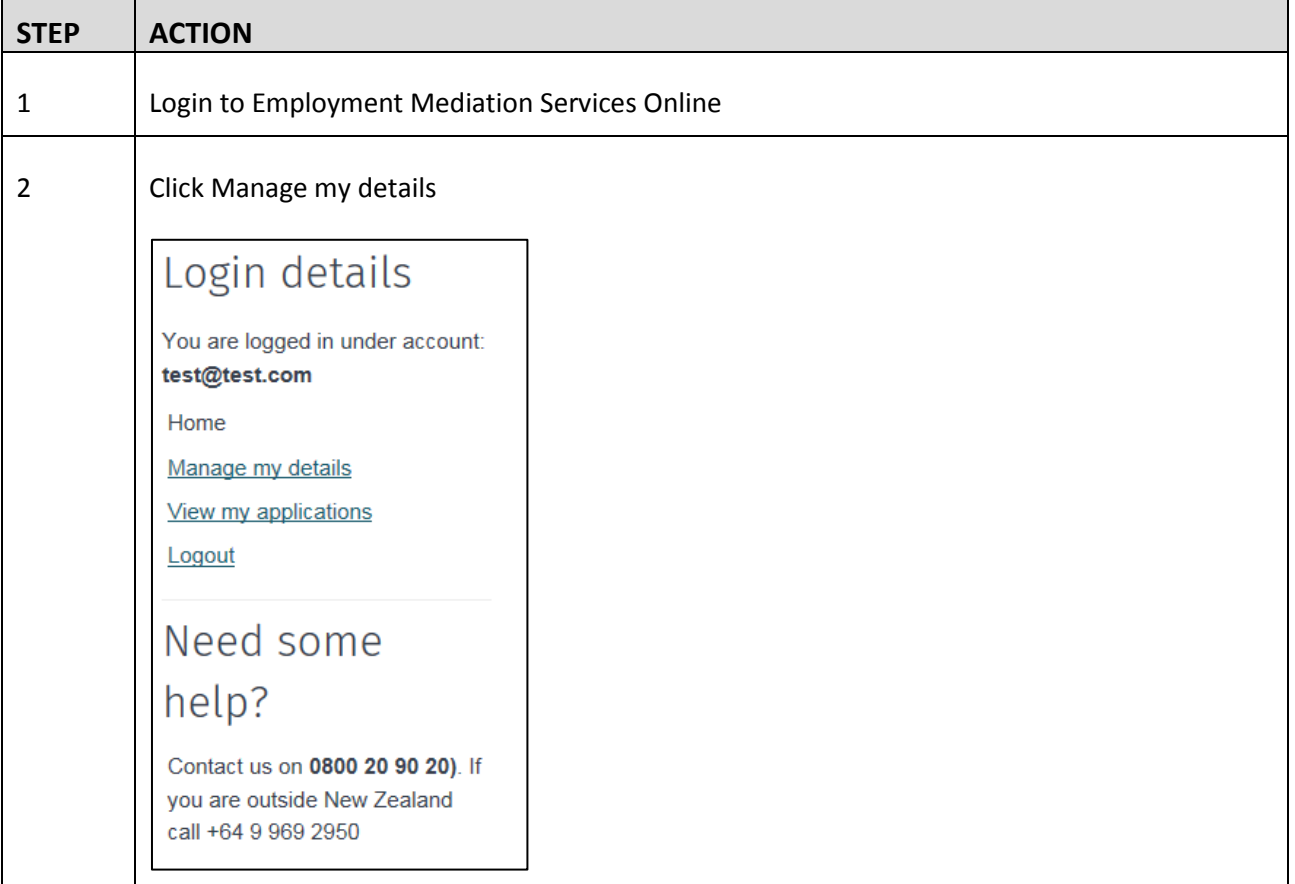

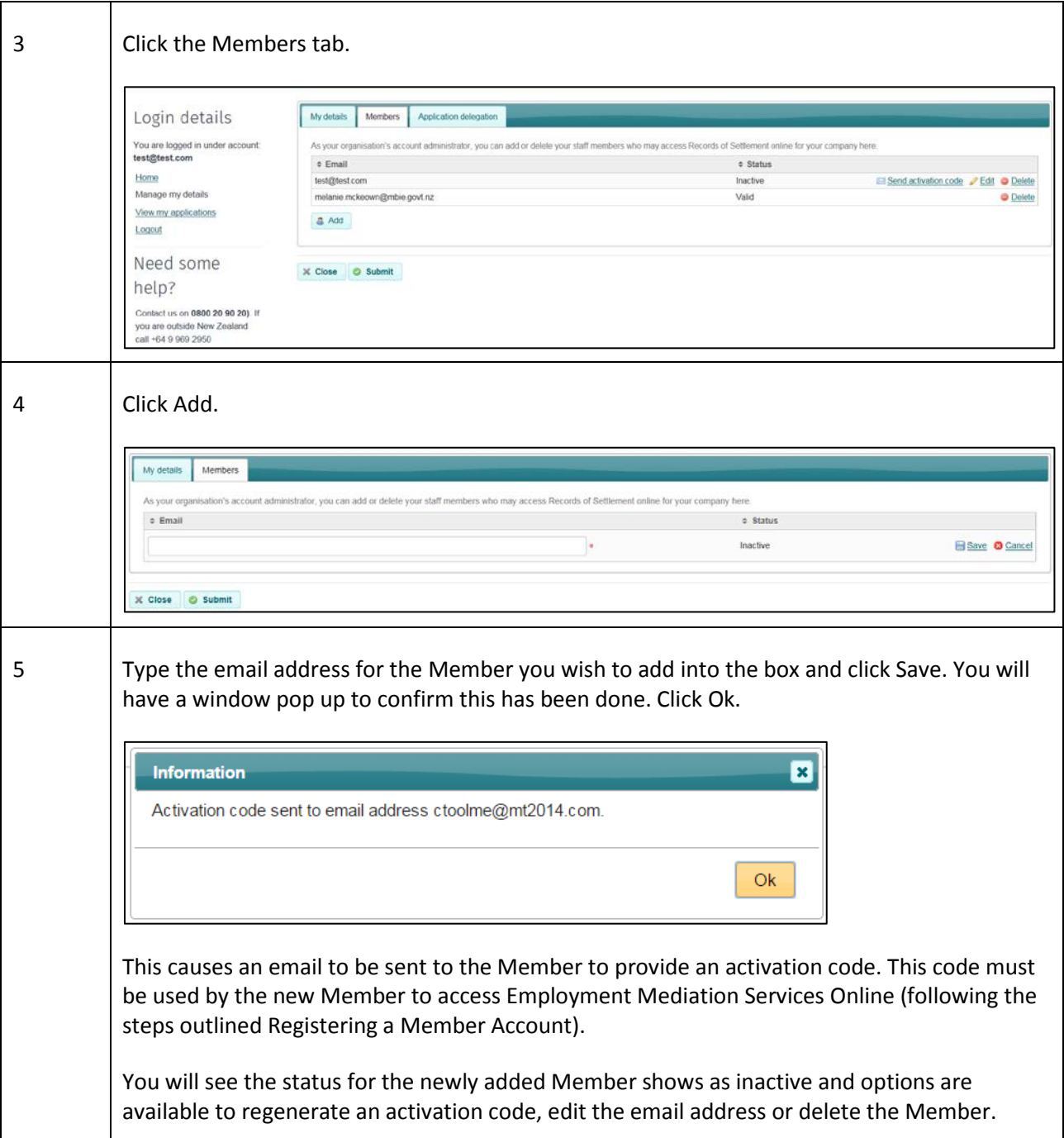

## **B. Deleting registered Member**

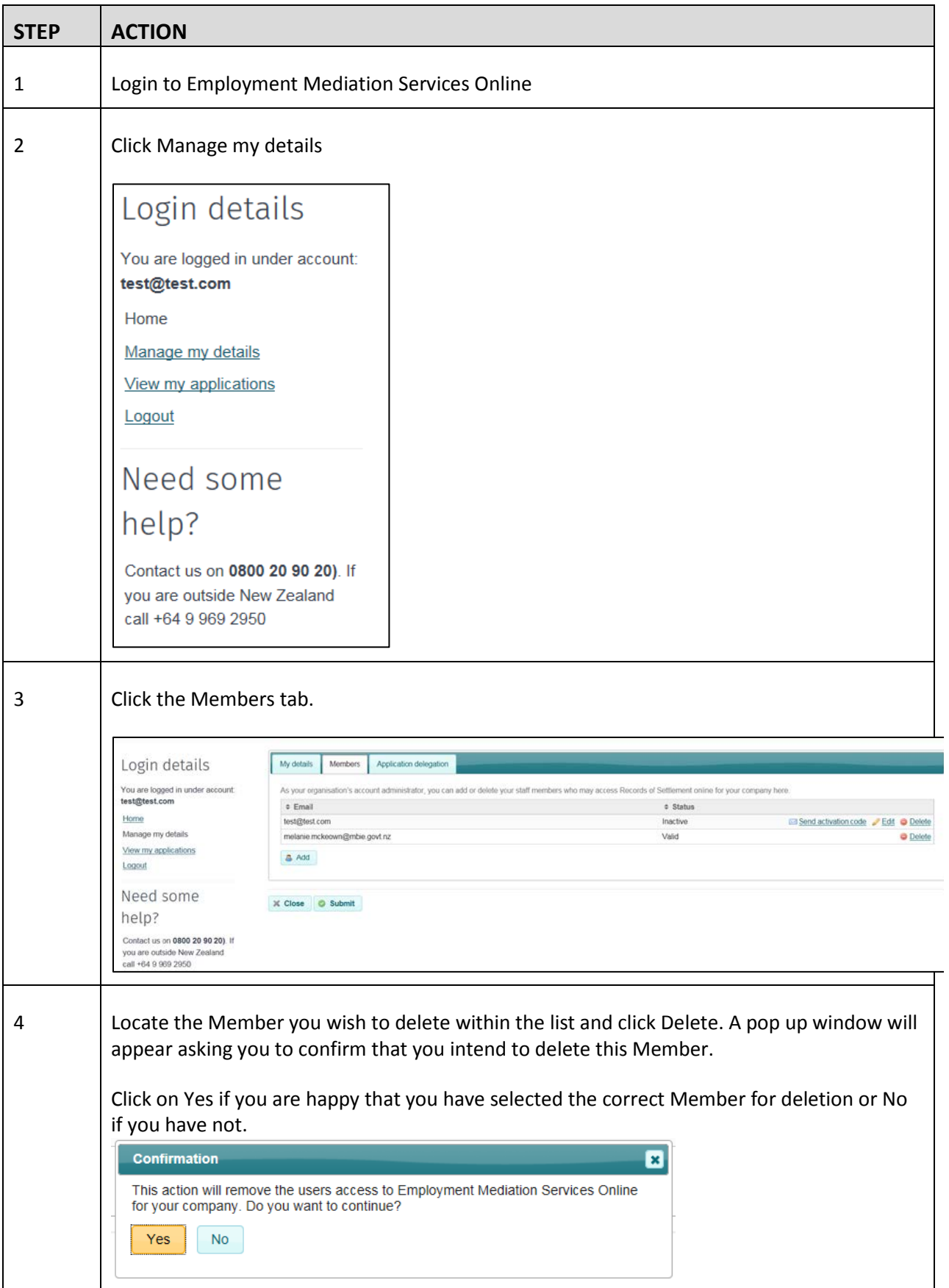

## **C. Delegating applications**

As Administrator for Employment Mediation Services Online, you are able to delegate applications amongst registered Members of your Organisation.

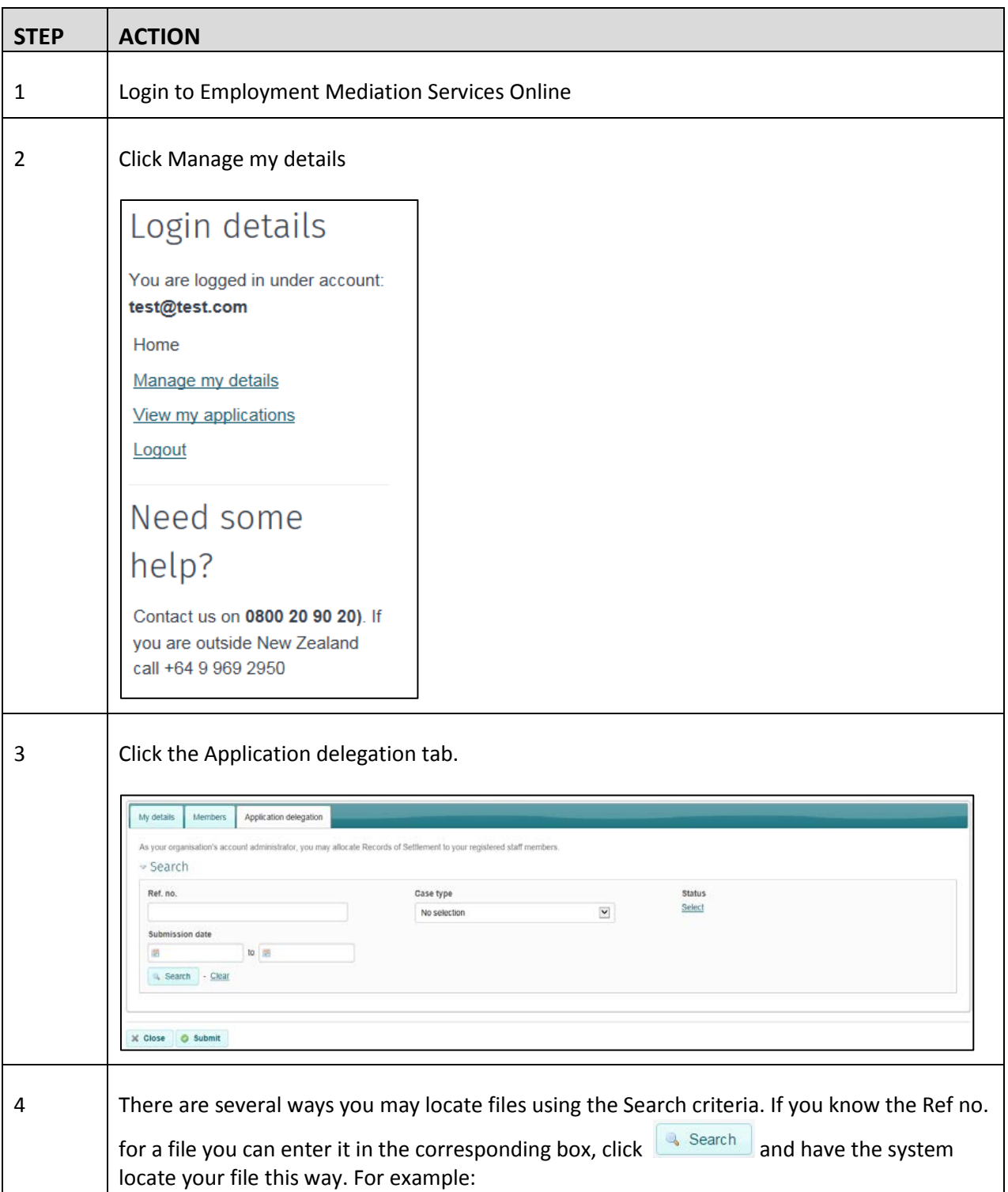

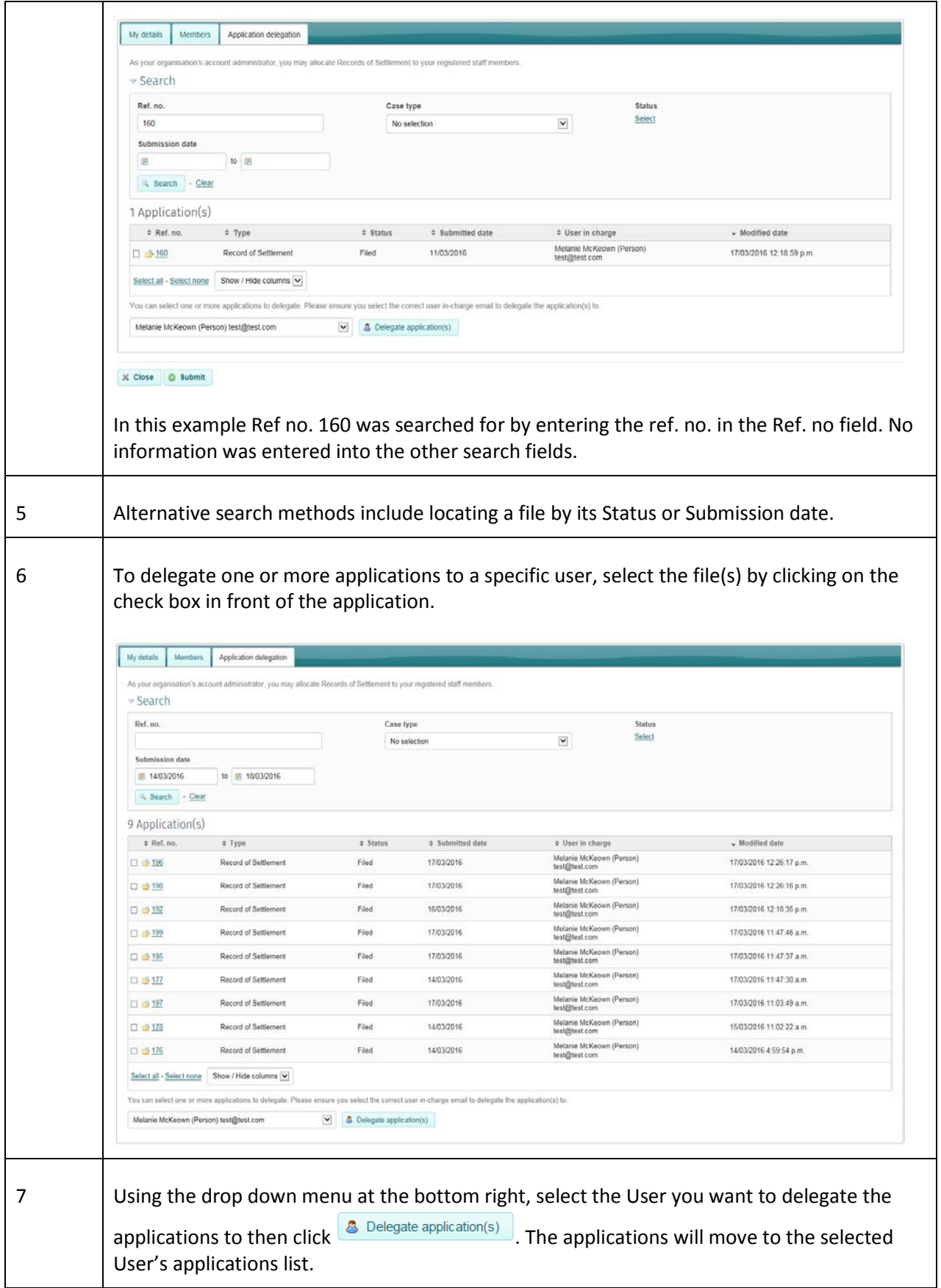

J.

## **1. Apply**

This section outlines the steps for:

- A. Submitting a Record of Settlement online
- B. Viewing draft or submitted Employment Records of Settlement applications online

#### **A. Submitting an Record of Settlement online**

This table shows how to record details of and submit a Record of Settlement in Resolve

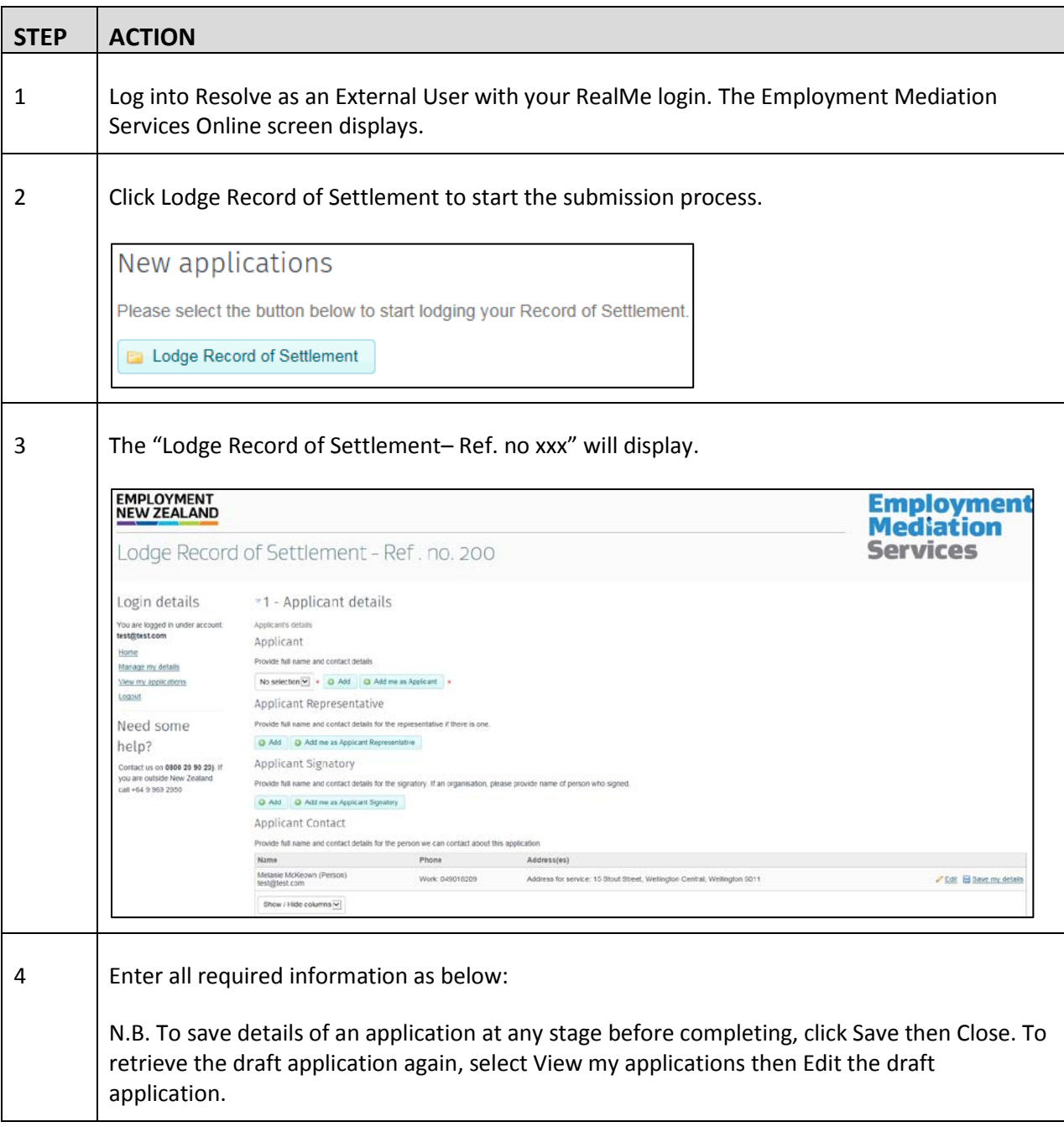

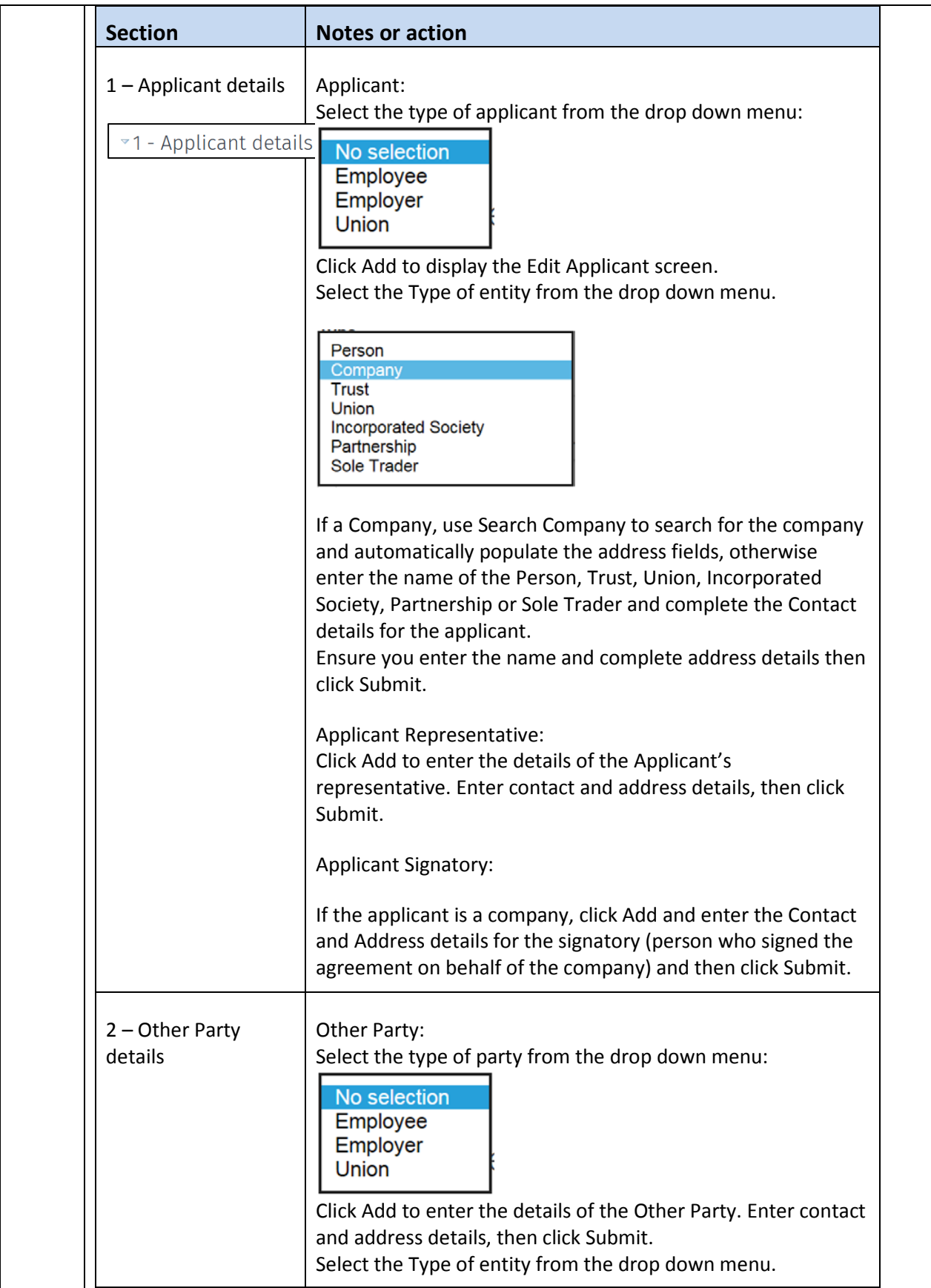

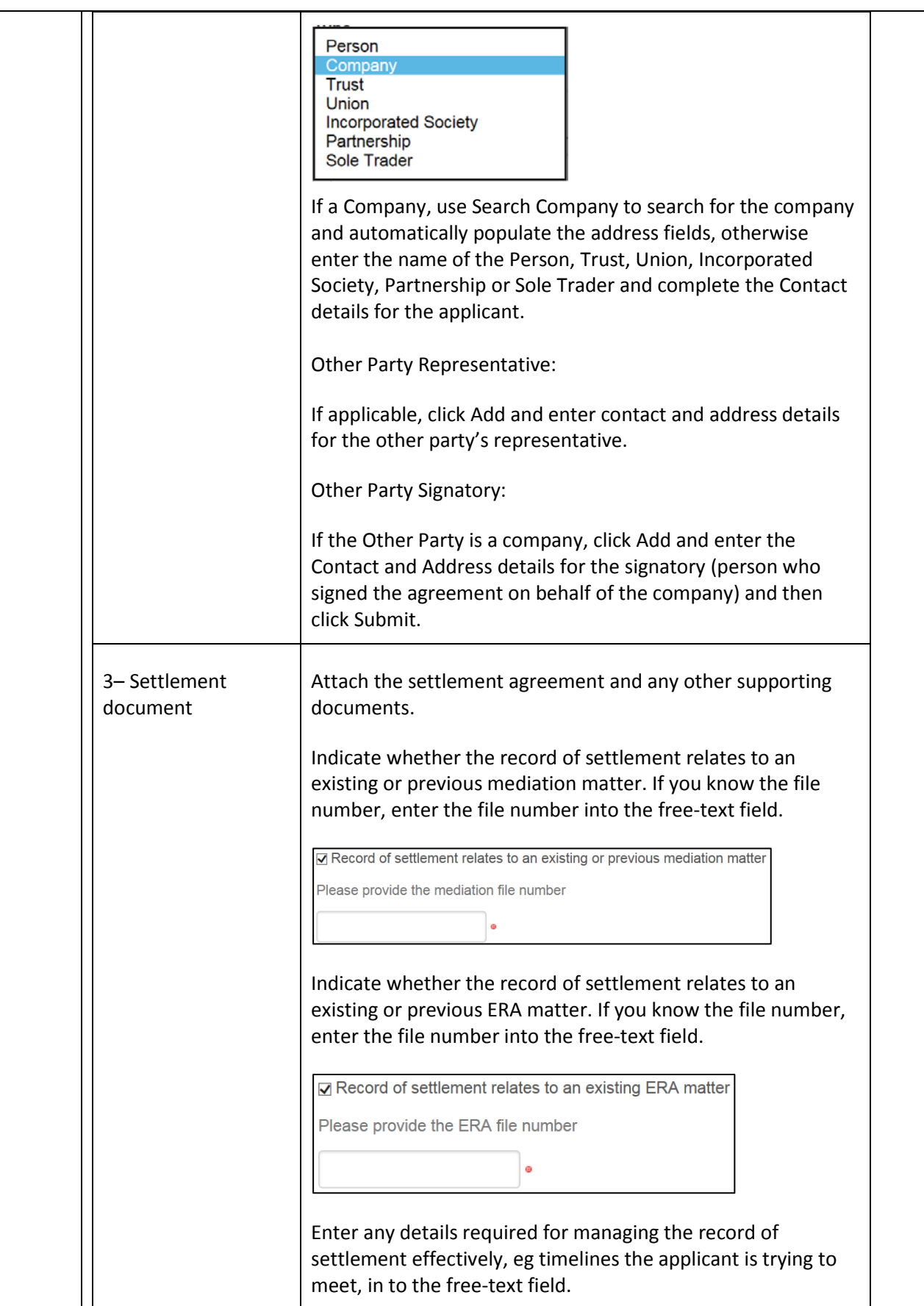

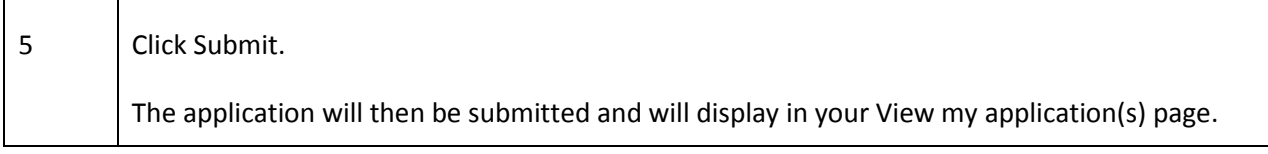

#### **B. View Applications**

This table shows the steps to view your draft or submitted Employment Records of Settlement.

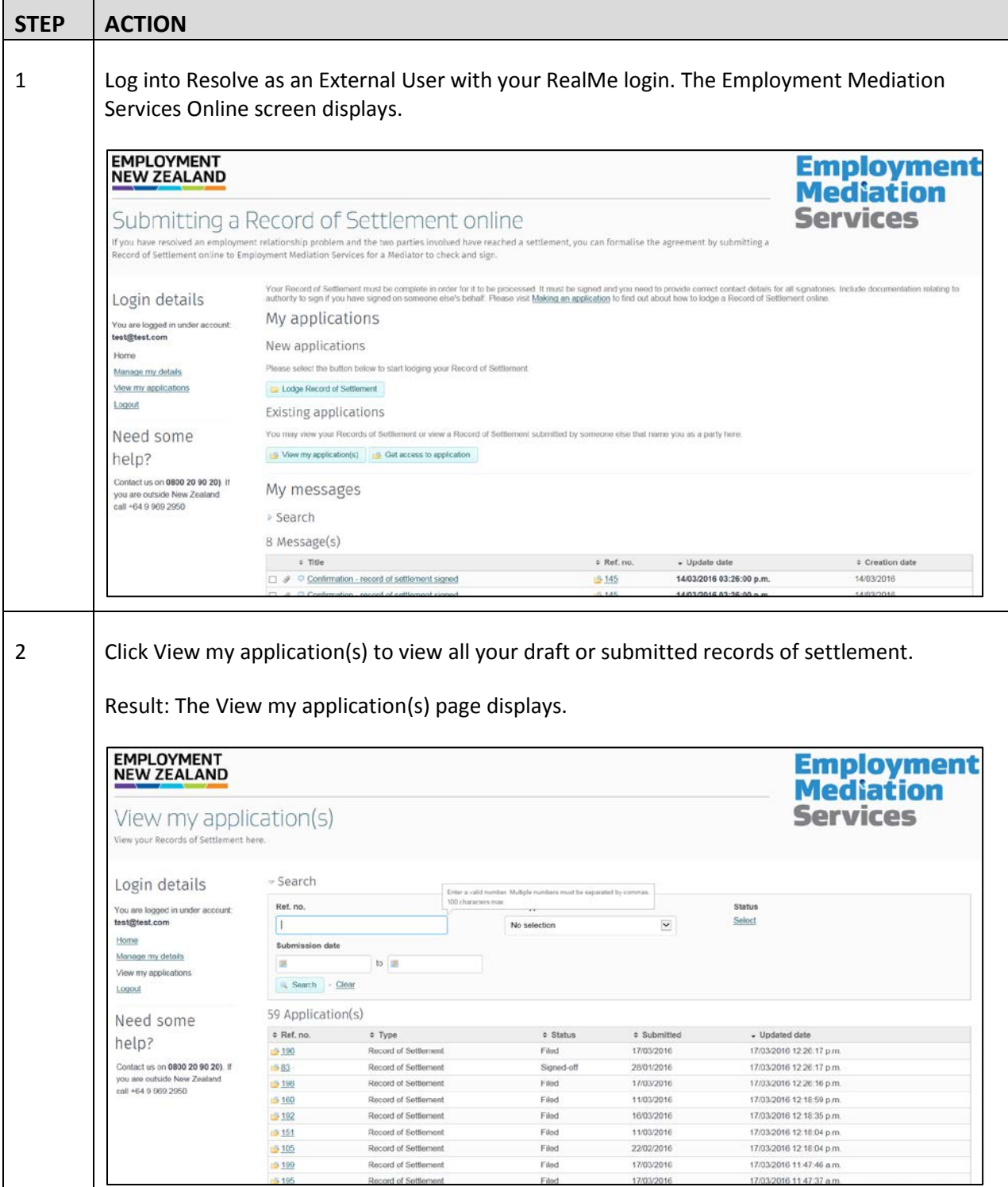

3 Click Close or Home to return to your My Inbox.

## **2. Setting up a RealMe account and login**

N.B. If you need help setting up a RealMe account and login, you can call our RealMe HelpDesk on 0508 633 564 or visi[t www.realme.govt.nz](http://www.realme.govt.nz/)

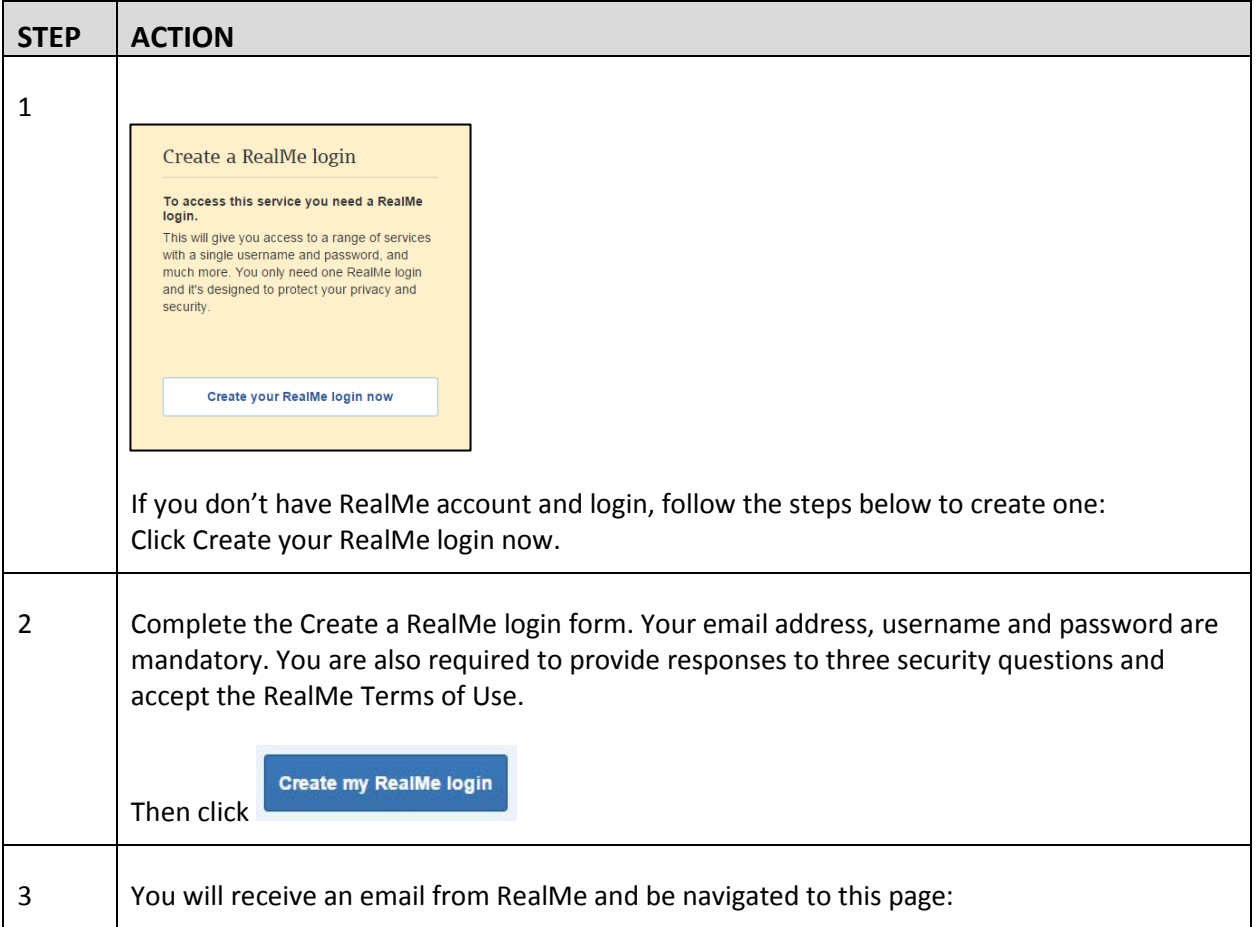

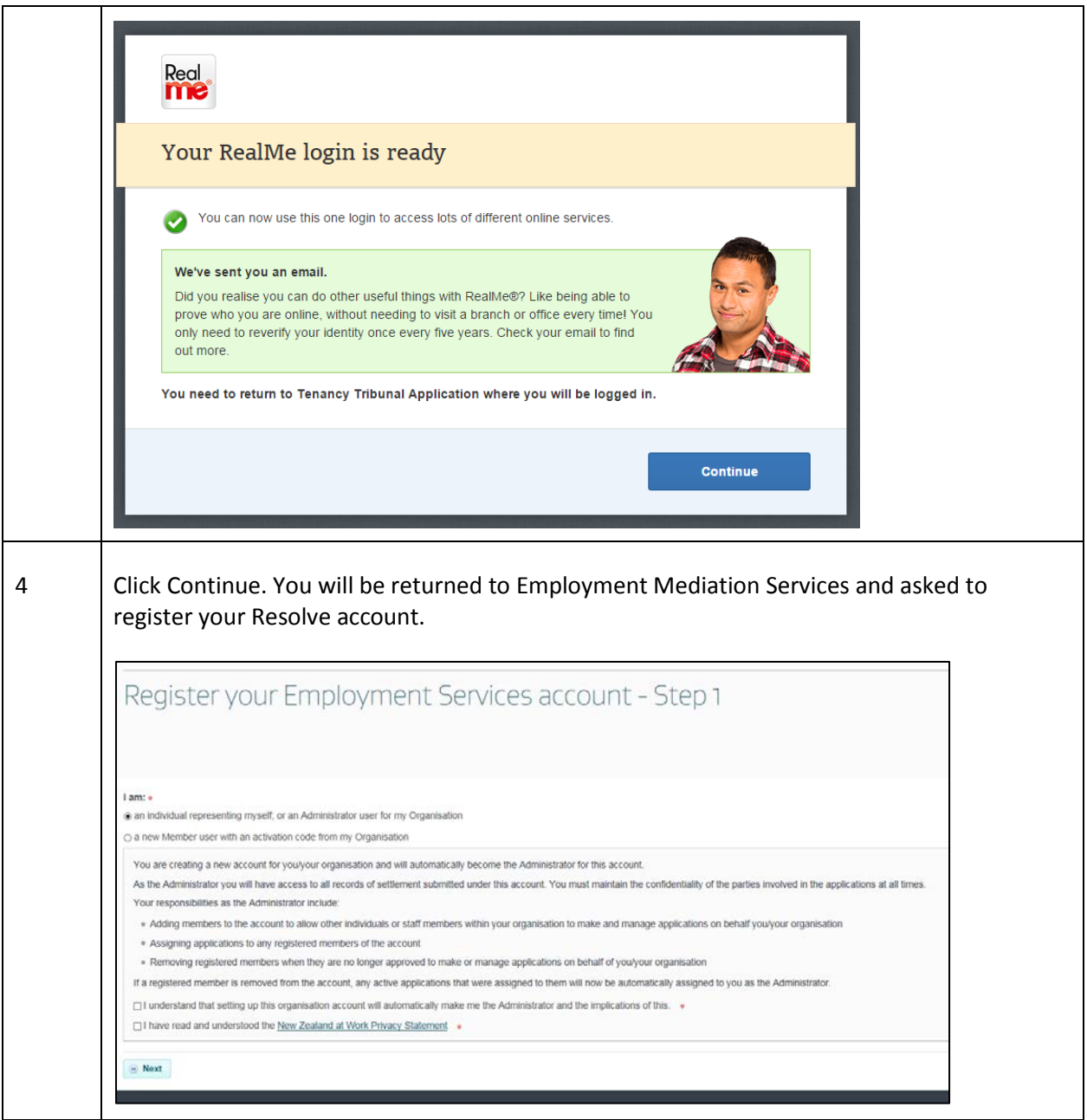